#### RMN/型號/型号: TPA-P001CAM

The information contained herein is subject to change without notice. The only warranties for HP products and services are set forth in the express warranty statements accompanying<br>such products and services. Nothing herein should be construed as constituting an additional<br>warranty. HP shall not be liable for t

© Copyright 2022 HP Development Company, L.P.

First Edition: June 2022

# http://www.hp.com/support

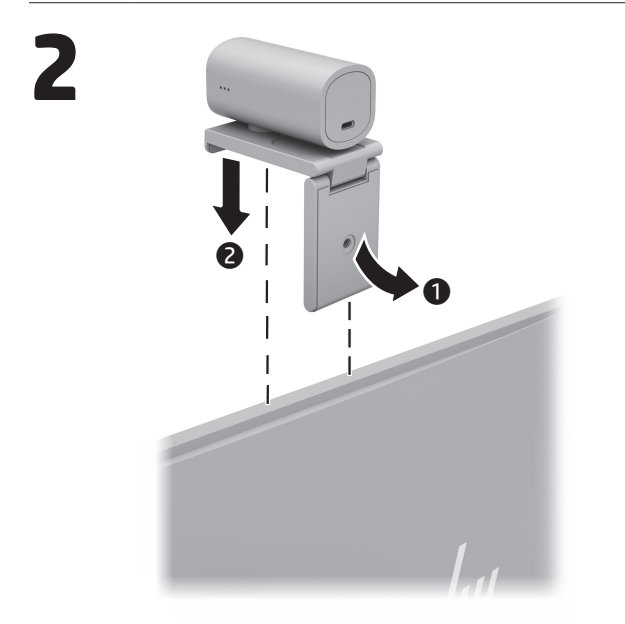

To configure your device, use the software. If the software does not download automatically, on your computer, open Microsoft Store or App Store. Search for HP Accessory Center, and then download the app.

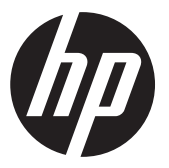

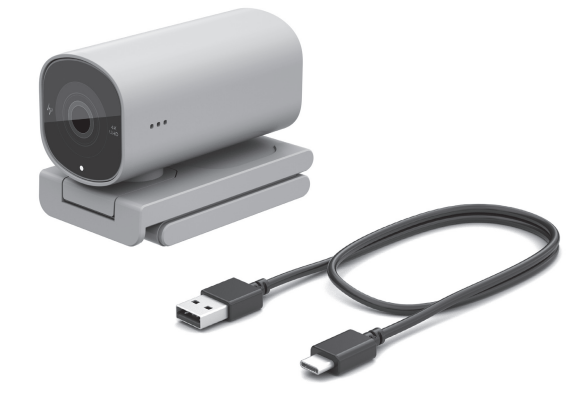

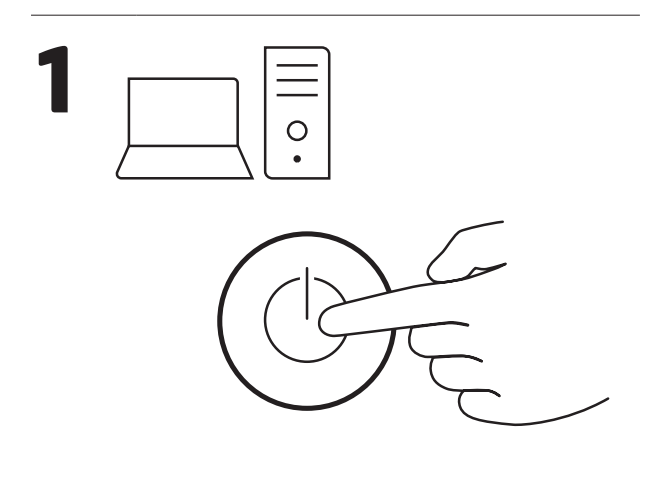

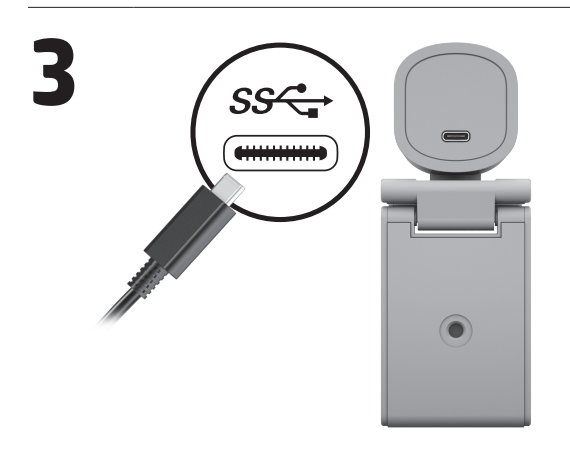

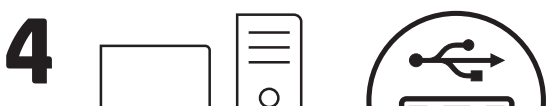

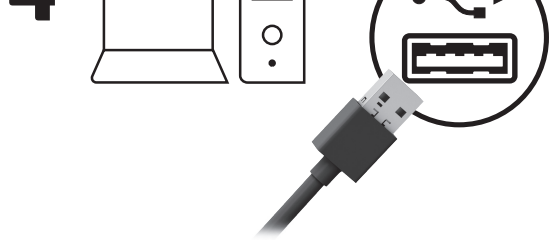

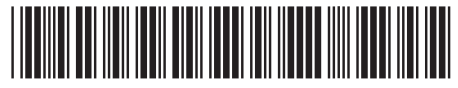

N17478-371

PRINTER: Replace this box with Printed- In (PI) Statement(s) as per spec. NOTE: This box is simply a placeholder. PI Statement(s) do not have to fit inside the box but should be placed in this area.

**1** USB Type-C connector 2 Status light

#### **BAHASA INDONESIA**

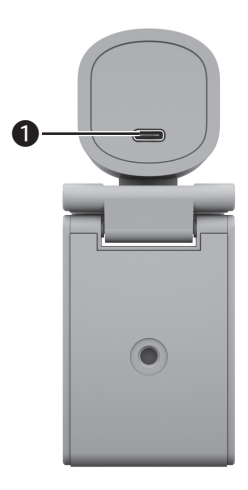

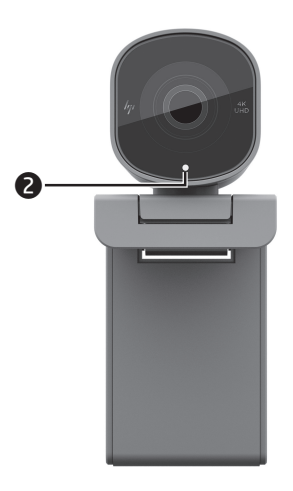

#### **E N G L I S H**

้ หากต้องการกำหนดค่าอุปกรณ์ของ ์ คุณให้ใช้ซอฟต์แวร์ หากซอฟต์แวร์ ไมเร่ ิ มดาวน ่ ์โหลดเองโดยอัตโนมัติ ให้เปิด Microsoft Store หรือ App <code>Store</code> บนคอมพิวเตอร์ของคุณ ค้นหา HP Accessory Center แล้ วทำ การดาวน์โหลดแอป

 $\bullet$  ขั้วต่อ USB Type-C ้

Untuk mengonfigurasi perangkat, gunakan perangkat lunak. Jika perangkat lunak tidak terunduh secara otomatis, pada komputer Anda, buka Microsoft Store atau App Store. Cari HP Accessory Center, lalu unduh aplikasinya.

**1** Konektor USB Type-C

Untuk mengetahui informasi tentang pengaturan,<br>sertifikasi, dan lingkungan,

termasuk larangan penggunaan bahan berbahaya (Restriction of Hazardous Substances/ RoHS), pindai kode QR, atau kunjungi<br>**www.hp.com/go/regulatory**.

Substances)を含む) 本確 5005tarices)。<br>認するには、<br>キャンするか、  $QR \square$ - ドをス www.hp.com/go/regulatory<br>にアクセスしてください。 

2 Lampu status

# **ไทย**

สามารถตรวจสอบข้อมูลเกี่ยวกับกฎ ่ ข้อบังคับ ไบรับรอง และสิ่งแวดล้อม<br>รวมถึงข้อจำกัดการใช้สารอันตราย<br>(RoHS) ได้โดยการสแกน<br>คิวอาร์โค้ด หรือไปที่ ่

如需管制、认证和环境<br>信息(包括有害物质的<br>限制 (RoHS) ) ,请扫描<br>二维码或访问 www.hp.com/go/regulatory 。

2 ไฟแสดงสถานะ

# 日本語

|<br>|デバイスを設定するに<br>|は、ソフトウェアを使用<br>します。ソフトウェア<br>|が自動的にダウンロー ドされない場合は、お<br>使いのコンピューター で[Microsoft Store]または [Apple Store]を開きます。 「HP Accessory Center」を ・<br>検索して、アプリをダウ<br>ンロードします。

**● USB Type-Cコネクタ×1** 2 ステータスランプ

For regulatory, certification, and environmental information, including Restriction of Hazardous Substances (RoHS), scan the QR code, or go to www.hp.com/go/regulatory.

若要配置您的裝置, 請使用軟體。若軟體並未 白動下載,可在您的電腦 上開啟 Microsoft Store 或 App Store。搜尋 HP Accessory Center, 接著下載該應用程式。

**1 USB Type-C 接頭** 2 狀態指示燈

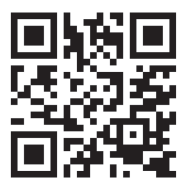

www.hp.com/go/regulatory

規制、認証、および環境に<br>関する情報(特定有害物 質使用制限指令 (RoHS: Restriction of Hazardous

유해물질 사용제한 지침 (RoHS: Restriction of Hazardous Substances)을<br>비롯한 규정, 인증 및 환경 비롯한 규정, 인증 및 환경 정보를 확인하려면 QR 코드를 스캔하거나

www.hp.com/go/regulatory 페이지로 이동합니다.

如需法規、認證及環境 (包括危險物質限制<br>(RoHS))的相關資訊, 請掃描 QR 碼或前往 www.hp.com/go/regulatory 。

#### **한국어**

장치를 구성하려면 소프트웨어를사용하십시오. 소프트웨어가 자동으로 다운로드되지 않는 경우 컴퓨터에서 Microsoft Store 또는 App Store를 엽니다. HP Accessory Center를 검색한 다음 앱을 다운로드합니다.

**1 USB Type-C 커넥터**  $\bullet$  상태 표시등

# **简体中文**

请使用软件配置您的 设备。如果软件没有自动<br>下载,请在计算机上 请在计算机上 打开 Microsoft Store 或 App Store。搜索 HP Accessory Center, 然后下载该应用程序。

**1** USB Type-C 接口 2 状态指示灯

# **繁體中文**